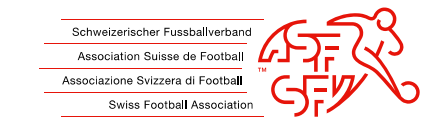

## **Neues Team erstellen Kat. F&G**

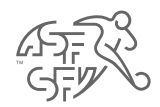

### **clubcorner.ch**

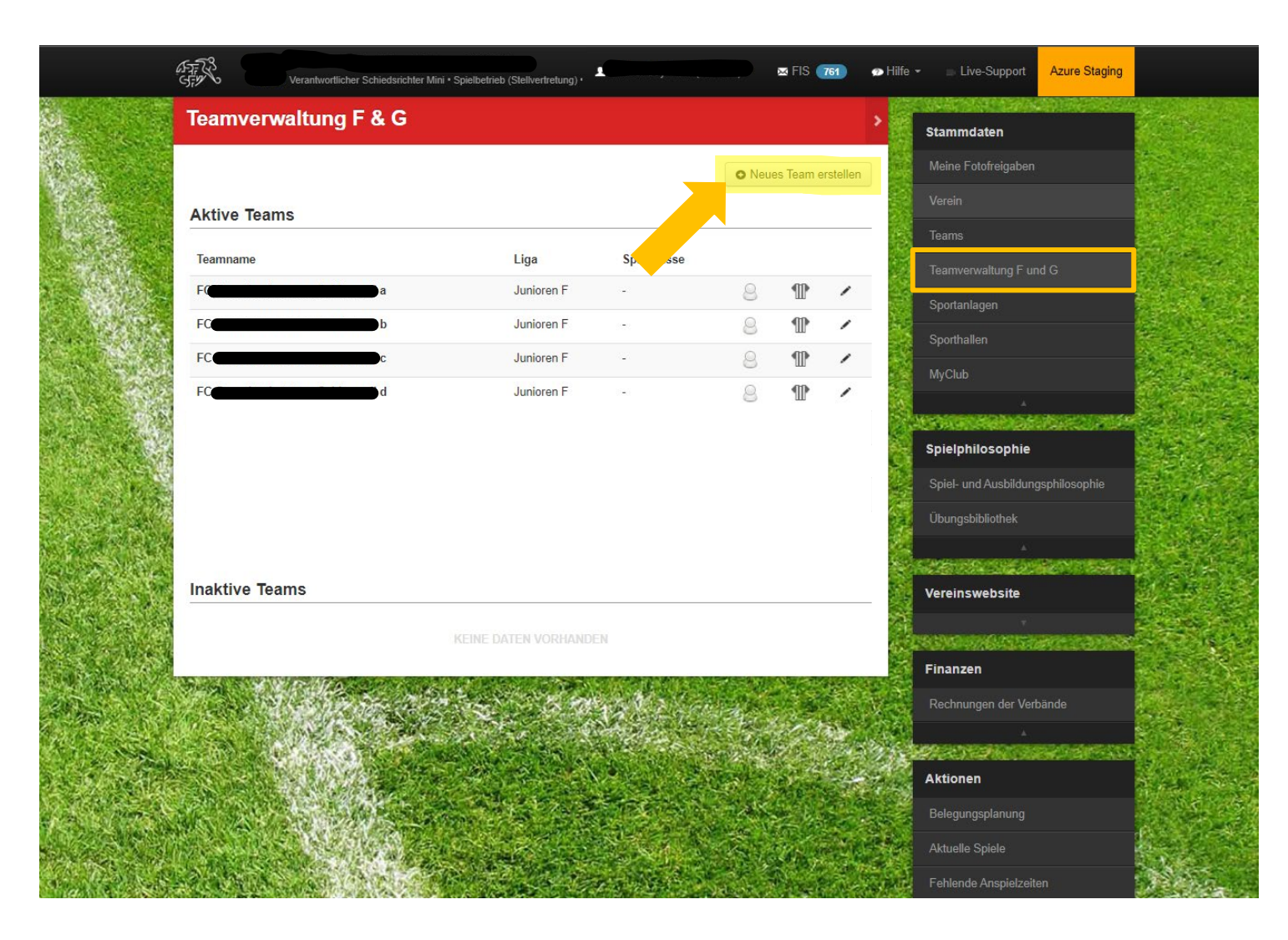

• Leiter KIFU, Spielbetrieb & Spielbetrieb (Stellvertretung) -> Stammdaten -> Teamverwaltung F und G

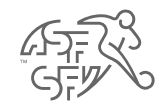

### **Neues Team erstellen**

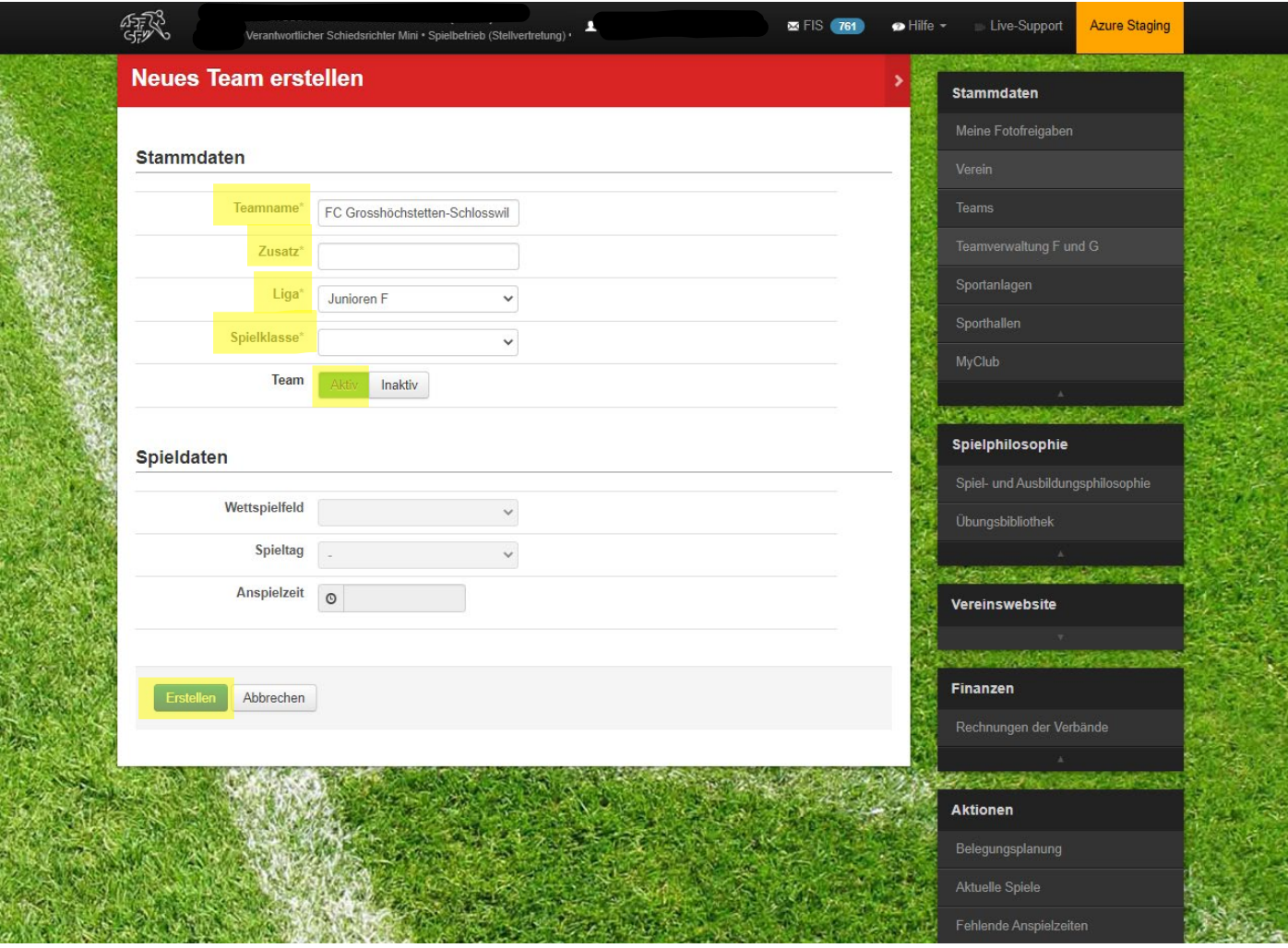

- Eingabe **zwingend**:
	- · Teamname
	- · Zusatz
	- · Liga
	- · Spielklasse
	- · Aktiv

#### $\rightarrow$  Erfassen

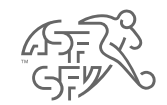

### **Tenudaten neues Team**

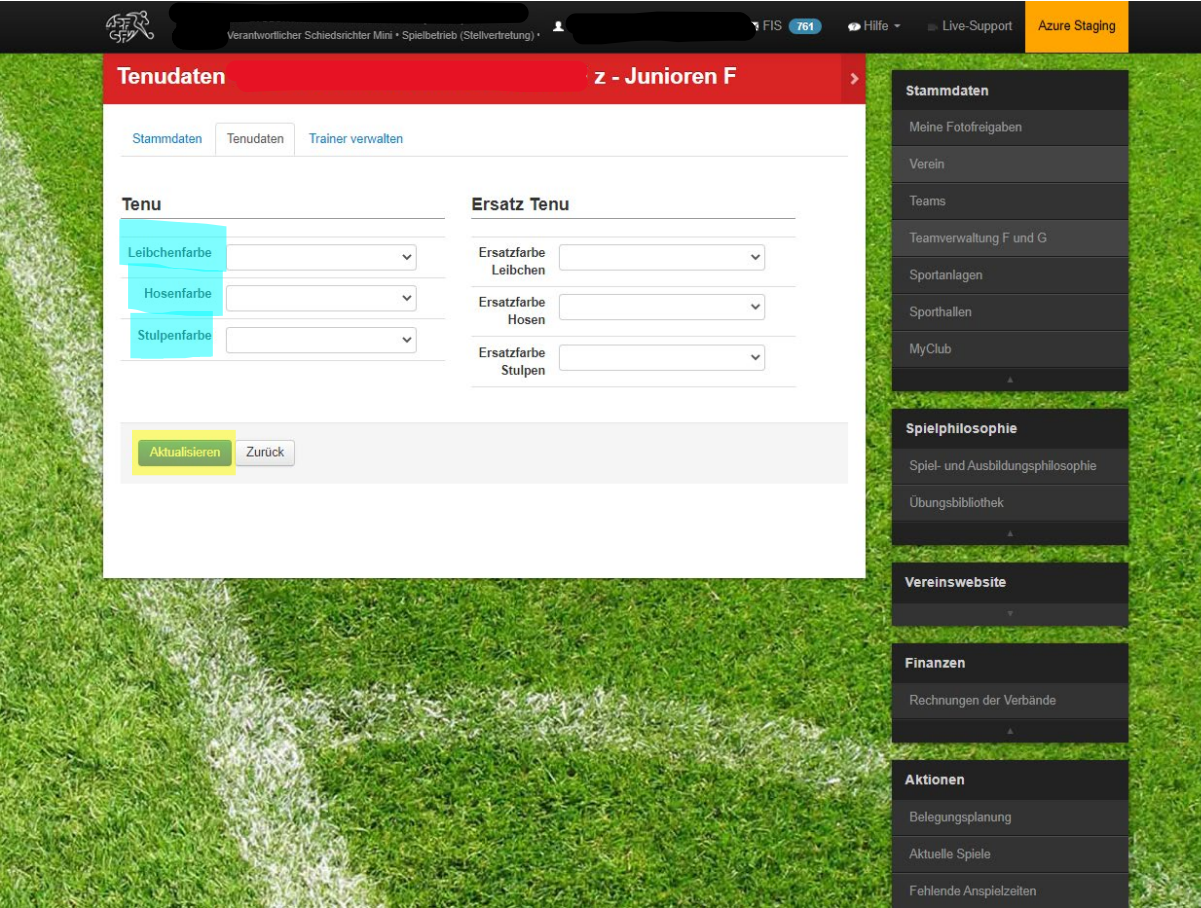

- Eingabe möglich:
	- · Leibchenfarbe
	- · Hosenfarbe
	- · Stulpenfarbe
- $\rightarrow$  Aktualisieren

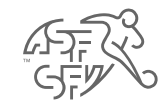

### **Trainer verwalten**

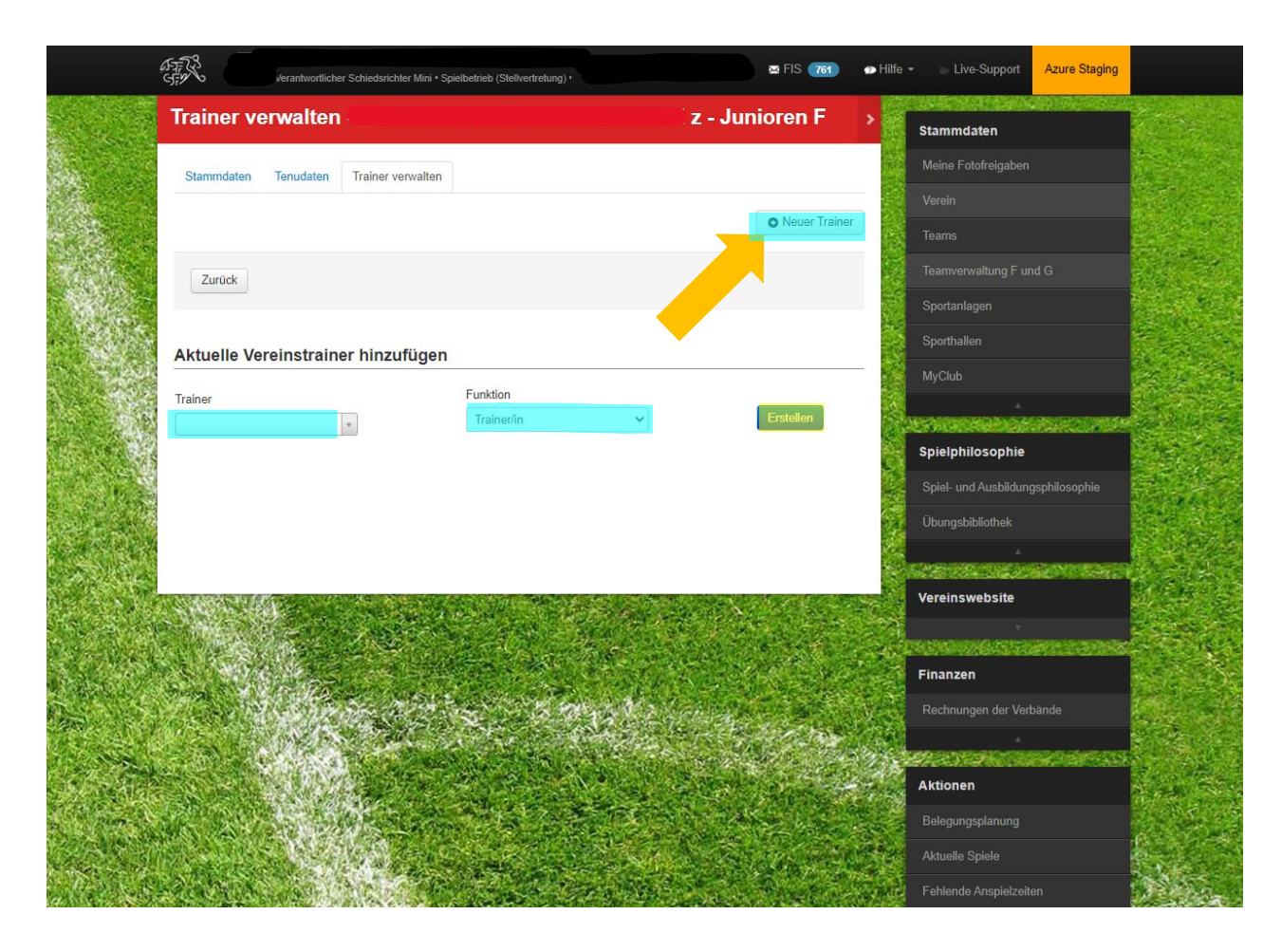

- Eingabe möglich:
	- · Trainer
	- · Funktion
- $\rightarrow$  Erfassen
- ODER
- Neuer Trainer erfassen

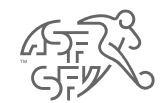

# **Teamverwaltung F & G**

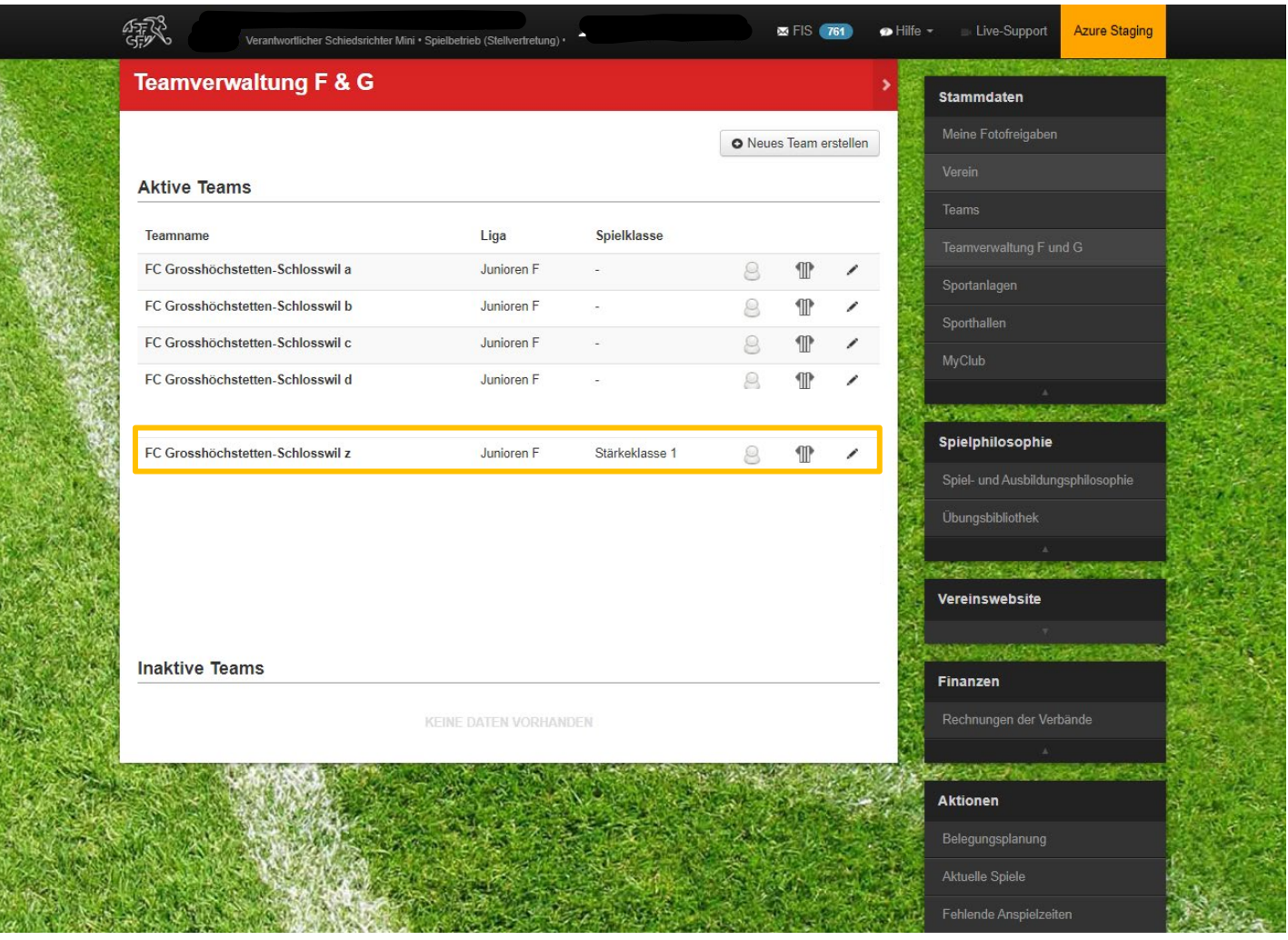